# **Atlas of the Bazaar**

#### **Set up your environment**

**Bazaar Demo for Moodle:** Download **<http://ankara.lti.cs.cmu.edu/bazaar/FancyAgentDemo.zip>** and unzip it somewhere nice.

**Java:** You'll need Java 6 or 7 installed to run Bazaar.

**A Decent Text Editor:** You'll be editing several plain-text and XML files. **YOUR LIFE WILL BE BETTER IF YOU NEVER USE NOTEPAD EVER AGAIN.** Use an XML-aware editor, like Notepad++ for Windows, or SubEthaEdit or TextWrangler for Mac OS X.

**Moodle:** The Moodle chat client has been tested with Moodle 2.5 and 2.6, using a MAMP installation. In Moodle, create a user that your agent will impersonate. To configure the client for your Moodle, edit the file *MoodleTalkAgent/properties/MoodleChatClient.properties* - it's got lots of comments explaining what's what. Besides your agent's username, you'll need to reference your Moodle installation's *chat.php* file for additional settings — mine is in *htdocs/moodle25/config.php* 

### **Try it out**

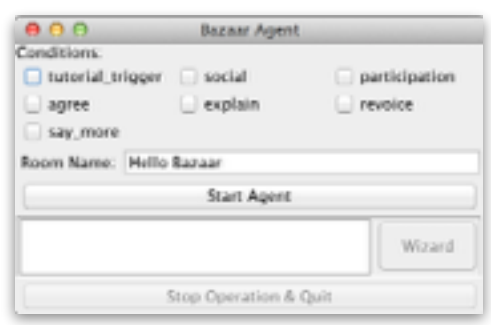

- Double-click *FancyAgentDemo.jar* in the FancyAgentDemo folder.
- The "Conditions" checkboxes turn certain agent behaviors on and off: turn on "**tutorial\_trigger**", "**social**", and "**revoice**" for now.
- Enter the name you'd like for your chat room in the "Room Name" field, then press "Start Agent"!
- Join your chat room on the web: <http://conversation.lti.cs.cmu.edu:8000/chat/FancyBazaar01> (replace "FancyBazaar01" with the name of your room)
- The macro-script should start once you join. If it doesn't, you can press the "Wizard" button in the Bazaar Agent UI and then press the "Launch Script" button in the wizard interface.
- Interact with the example agent its macro-script highlights several of the behaviors you'll be able to customize.
- Note that sometimes the Moodle chat doesn't refresh in a consistent way if you don't see an agent response, you may need to refresh the window manually.

# **What's Inside?**

*MoodleTalkAgent/ contents, organized in order of the likelihood of your needing to do something with it.*

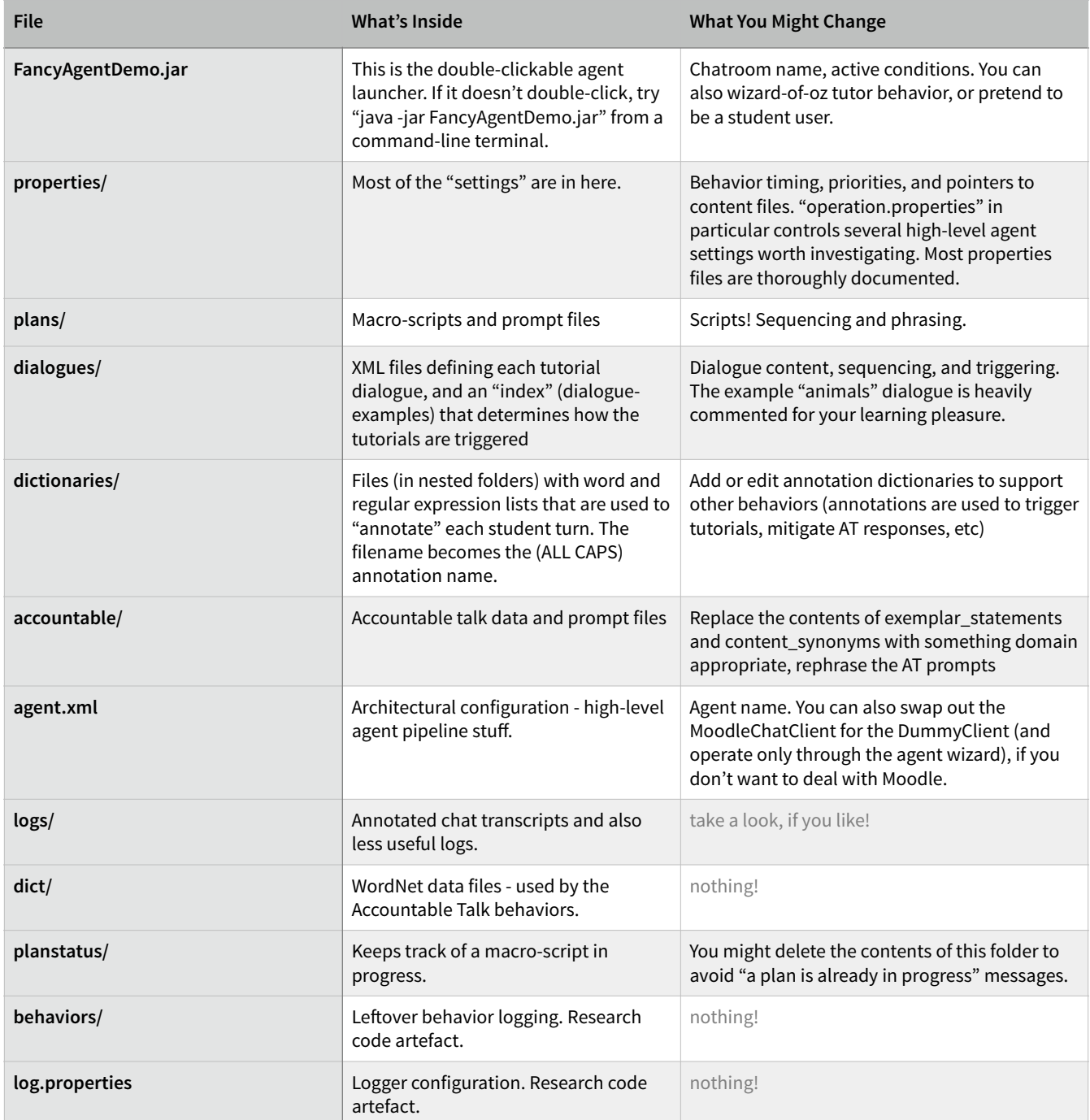

# **Accountable Talk Behaviors**

The four included Accountable Talk facilitation behaviors are Revoice, Agree-Disagree, Say More, and Ask for Explanation. All four work on the same principle - identify a candidate student statement by making a fuzzy match against a list of "exemplar" sentences, wait to see if students follow up on their own, and follow up with a facilitation move if they don't. Exactly what counts as a candidate or a followup statement is controlled by the properties files for each behavior.

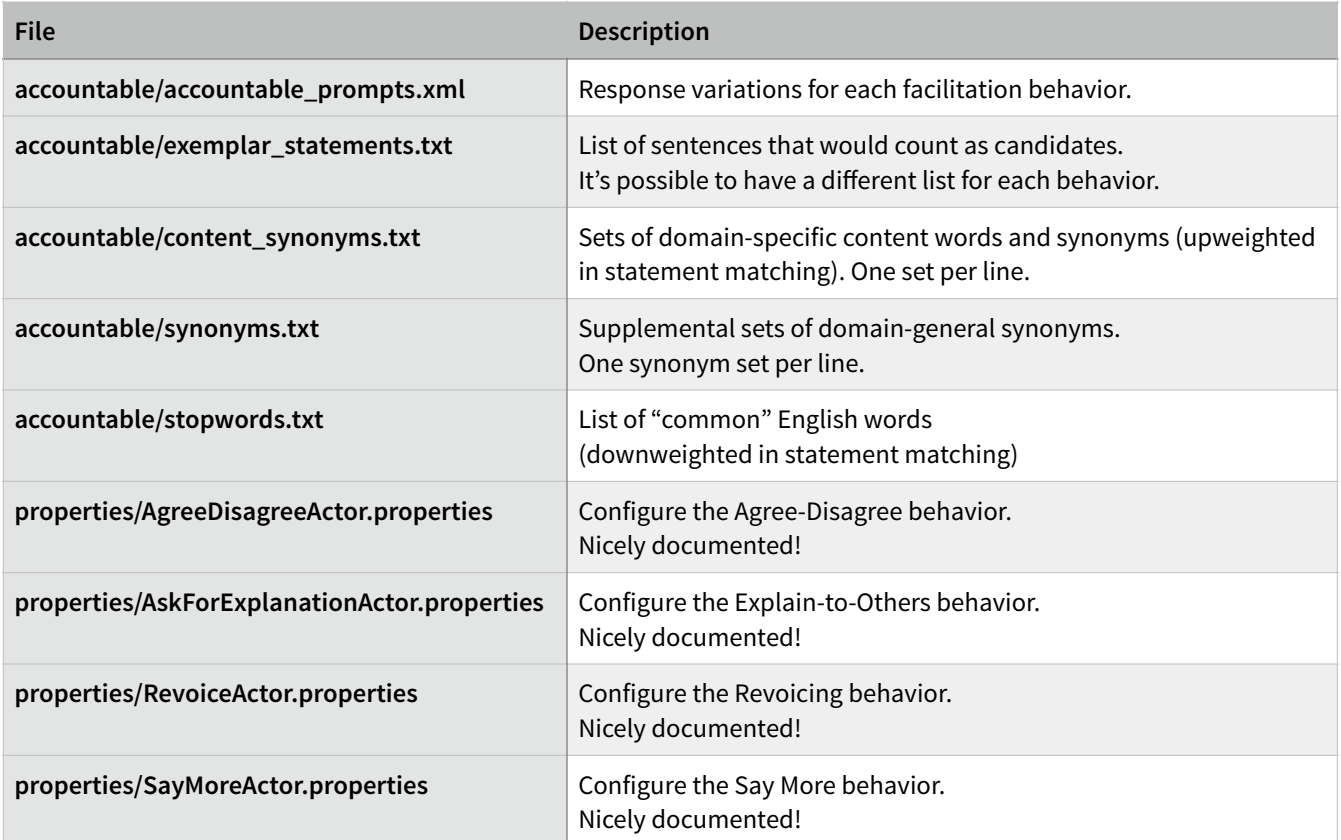

#### **Social Support**

This behavior implements "Balesian" social support strategies for group cohesion, using some handcrafed rules to notice and respond to various individual and group behaviors. There are two conditions mapping to this module, **social** for a broad set of supportive responses to student turns, and **participation** for nudges when the system notices an individual or group of students isn't actively participating.

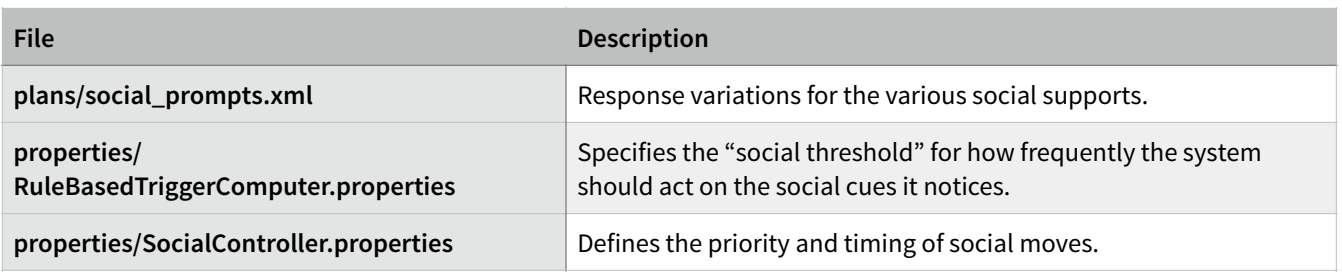

## **Macro-Script**

The PlanExecutor delivers a more-or-less timed sequence of steps, starting when a Launch Event is received - either when enough students have joined the room, or when a timeout has expired. You can also start the script manually from the wizard UI. Each step "type" is controlled by a different Step Handler.

Every step can have a "delay" or "timeout" attribute. "Delay" is how long to wait after the step completes on its own before beginning the next step. "Timeout" is how long to wait before cutting off the step and beginning the next step. See *plans/plan\_steps.xml* for a documented example.

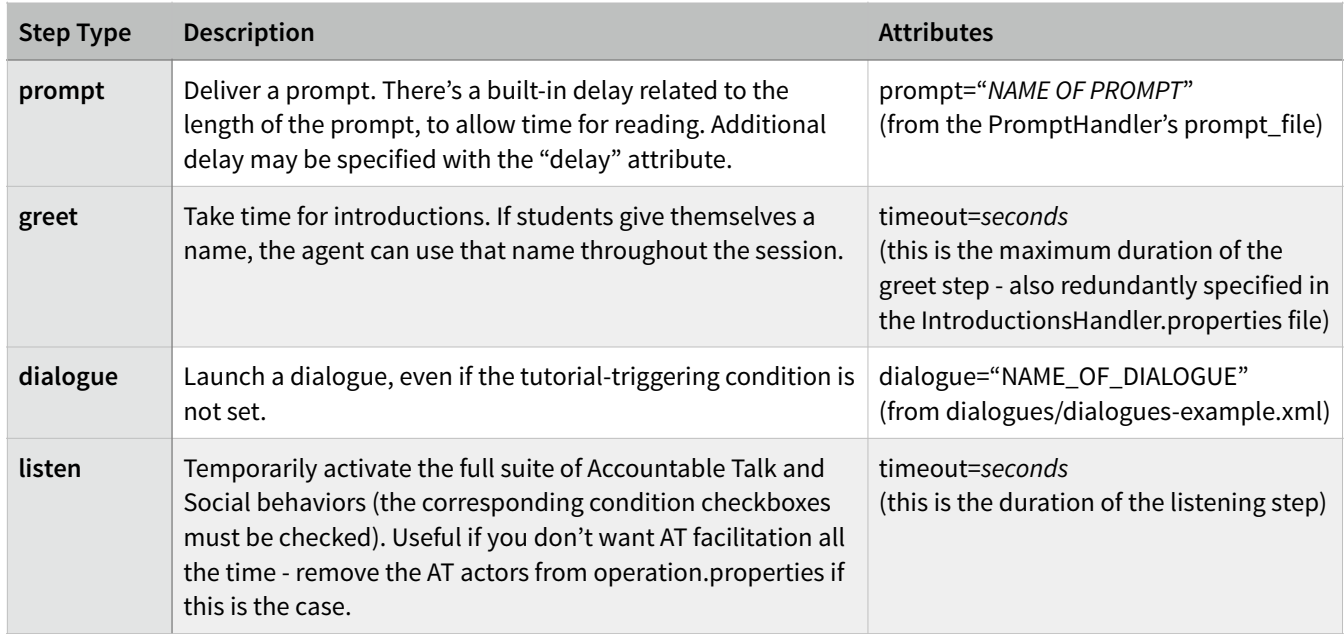

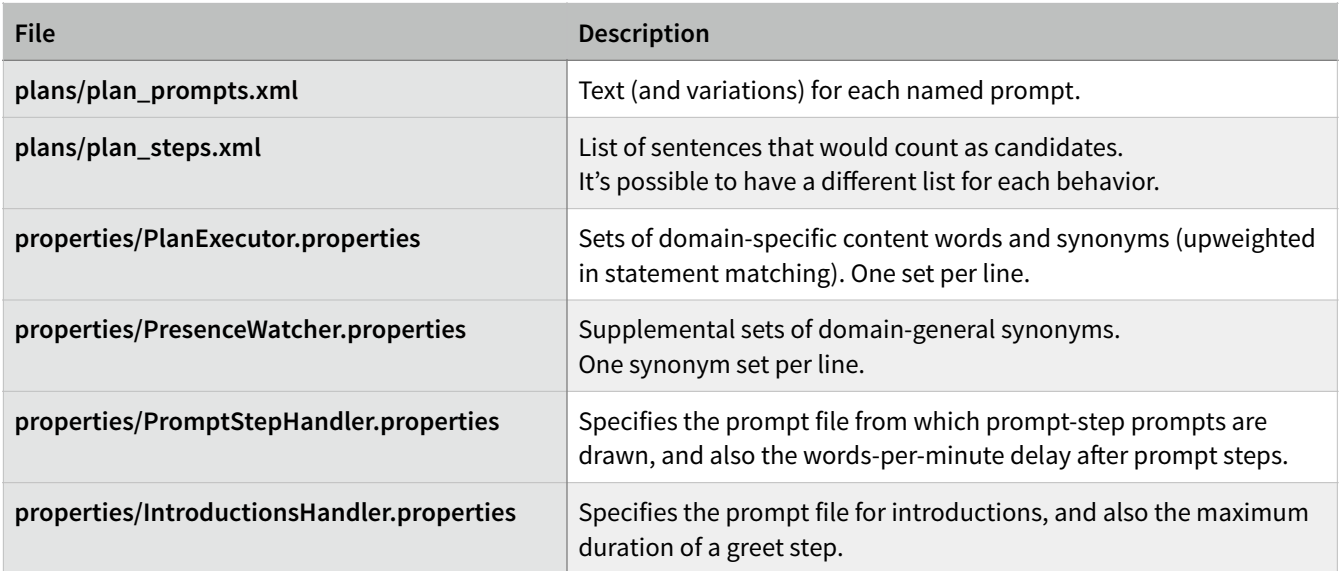

# **Tutorial Dialogues**

TuTalk is an early PSLC project, specifying a rich and feature-full hierarchical dialogue system. Bazaar implements a limited variant of the TuTalk specification. While originally designed for two-party dialogue, we've used such scripts successfully for collaborative learning in previous studies.

The three big ideas in a TuTalk script are **Concepts**, **Goals**, and **Steps**. A **Concept** represents something that a student might say, or that the dialogue system might say in response. For tutor turns, these are usually lists of phrases, from which the system will choose randomly. For student turns, a concept can be either a list of literal phrases (matched within a student turn), or of regular expression patterns, or a list of **annotations** provided by the Bazaar Message Annotator (via the wordlists and patterns in the dictionaries/ folder).

A dialogue **Goal** is a set of **steps** completed in sequence. Each **step** is composed of an **initiation** concept, which is something the student might say, and an optional set of **response** options. Each response option specifies a student concept between the <response> tags. The first concept to be matched will be activated, triggering a tutor response (a concept specified by the "say" attribute) and/or pushing a new **goal** into the dialogue system (with the "push" attribute, putting the current goal on hold until the sub-goal is completed). Goals should *not* recursively refer to themselves. Here's an example from *dialogues/scenario-animal.xml*:

```
<step>
```

```
 <!-- Every step begins with an initiating concept or literal phrase --> 
<initiation>animal_question</initiation>
<!-- These are the "response" options. The response's say/push is triggered 
     for the first student concept (between the tags) that matches. -—> 
<response say="recognize_fish">fish</response> 
<response say="recognize_bird">bird</response> 
<response say="recognize_mammal">mammal</response>
```
 <!-- unanticipated-response is anything that doesn't match one of the above. --> <response **push="remediate\_goal"** say= "**unrecognized**">**unanticipated-response**</response> </step>

#### **Launching Dialogues**

All the available dialogues must be listed in *dialogues/example-dialogues.xml*. A dialogue can be started either automatically, in response to a student statement, or as part of a macro-script (see previous section). A dialogue is started automatically when the **tutorial\_trigger** condition is active and a student statement is annotated (by Message Annotator, from the lists in *dictionaries/*) with one of the **trigger** annotations listed for that dialogue. A dialogue may be accepted (typically with an AFFIRMATIVE statement) or canceled (with a NEGATIVE statement). If nobody responds, the dialogue is canceled after a while anyways.

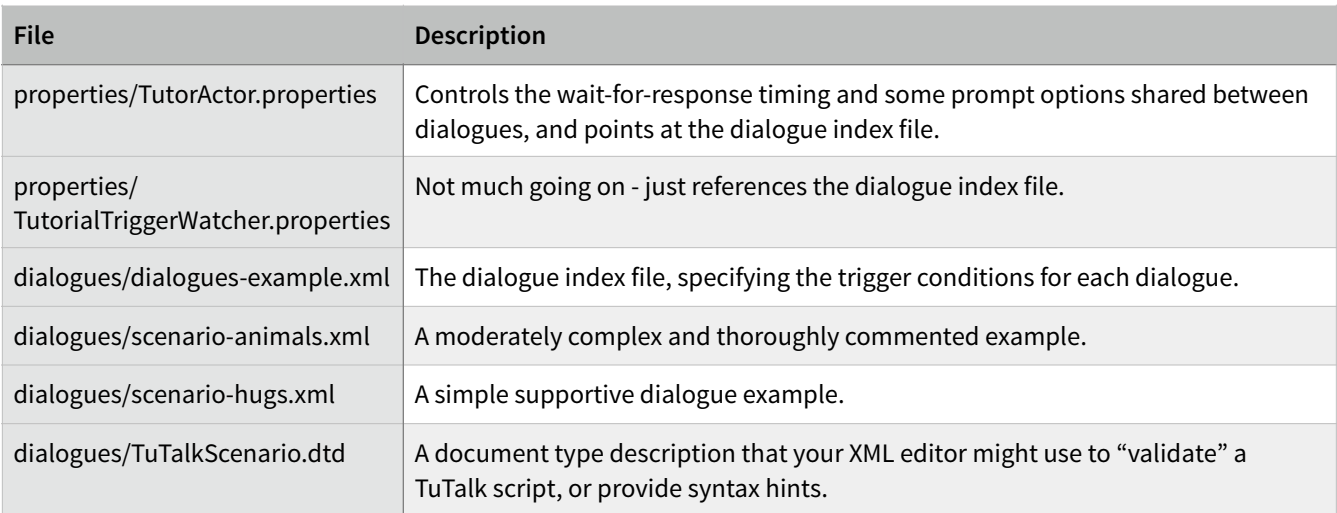